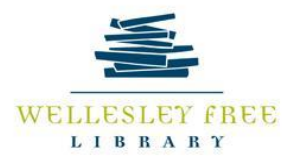

# **Hoopla: Instant Digital Library Materials**

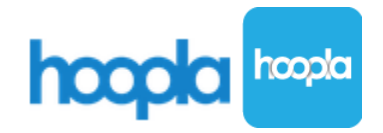

## **Goals for this class:**

- Learn how to access Hoopla through the Wellesley Free Library.
	- o *\*Please note only certain Minuteman Libraries subscribe to this service.*
- Set up a personal Hoopla account.
- Understand how to access Hoopla materials via a web browser and the Hoopla mobile app.

# **What is Hoopla?**

 Hoopla is a web-based, digital catalog of audiobooks, eBooks, comics, TV shows, movies and music. The Wellesley Free Library subscribes to this service so Wellesley residents can access these materials remotely without visiting the library. These materials can be streamed and/or downloaded on a computer via a web browser or through the mobile app.

## **What makes Hoopla unique?**

- Materials on Hoopla are simultaneous use, meaning multiple users can borrow the same materials at one time. Therefore, you never need to place a hold on the items you want. Although there are specific lending periods for specific items, there is no need to return items and there are no overdue fees.
- The Hoopla collection includes popular, unique fiction and non-fiction titles. Hoopla gives you access to full music albums, comics/graphic novels, documentaries and other non-fiction videos, children's books, best sellers and more.

## **What are the lending rules?**

- Patrons can borrow up to 6 items per month (ex. Jan.  $1 -$  Jan. 31). Each month your lending allowance resets. Please note that available checkouts cannot be rolled over to the next month.
- Movie and TV content is available for 72 hours (3 days) after borrowing.
- Music albums are available for 7 days.
- eBooks, comics and audiobooks are available for 21 days.

### **How do I access Hoopla through the WFL?**

- There are 3 ways in which you can access Hoopla's materials:
	- o Through a web browser:<https://www.hoopladigital.com/home>
	- $\circ$  Through the Hoopla mobile app See attachment for supported mobile devices.
	- o Through the Minuteman Online Catalog: Conduct a search and a digital Hoopla item record will indicate it is available on Hoopla. See example below.

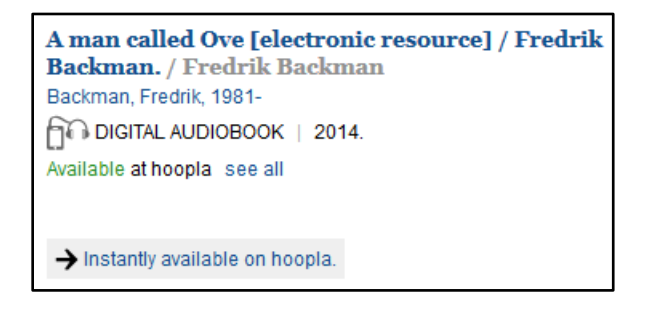

#### **How do I create an account?**

- Go t[o https://www.hoopladigital.com/home](https://www.hoopladigital.com/home)
- Click on the 'Get Started' button in the middle of the page.
- Enter your email and choose a password. Click 'Continue.' Please note that your email address will be your user name.
- Choose your library and fill in the information to create your account, including your library card number.

#### **How do I search?**

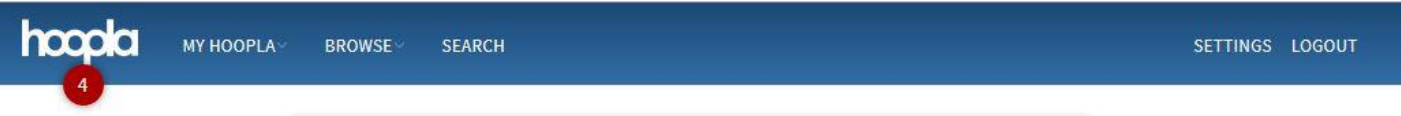

 After logging in you can search by a specific title, author, actor, keyword or subject by clicking on 'Search.' The search results will appear and be grouped by item type (i.e. audiobook, movie, music, etc.) Use the filters to select the desired format or item type.

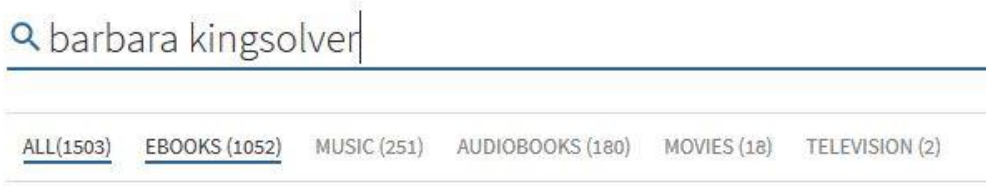

 Users can also browse by format or item type from the home page after logging in. Click on 'Browse.' Within a specific format you can browse by the following:

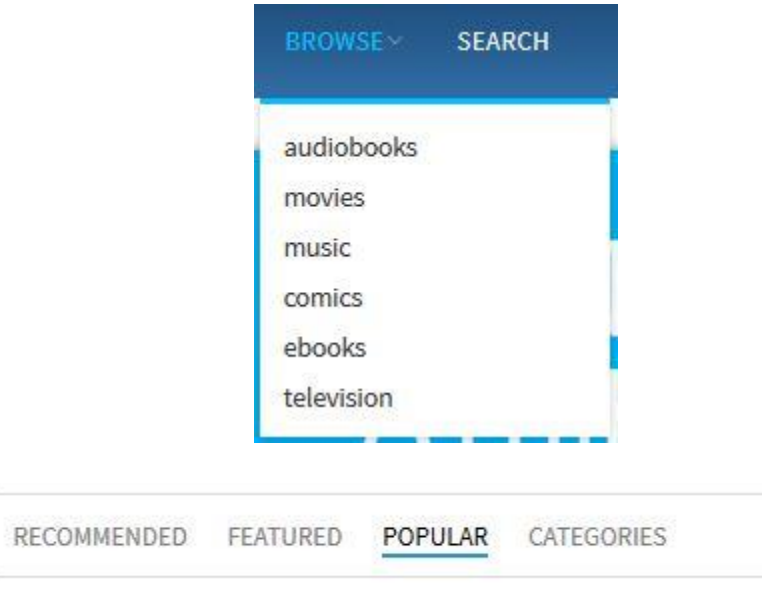

## **How do I borrow items?**

- Once you have chosen a title, click on the title or the image and then click "Borrow".
- On this same screen you can also add a title to your "Favorites" by clicking the heart icon in the top right-hand corner.

## **What are some other features of Hoopla?**

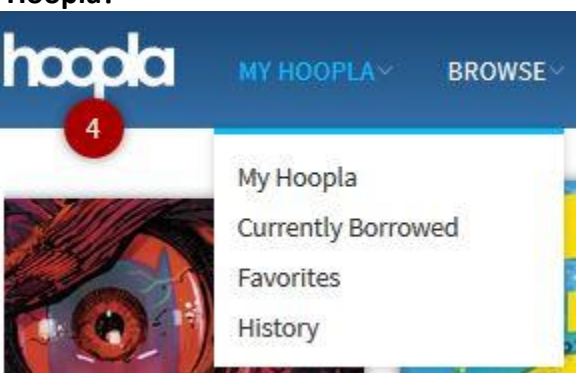

- Favorites: Save your favorite titles or ones you want to access later. On the home screen click on "My Hoopla" to access your Favorites and your borrowing history.
	- o My History: You can choose to show the titles you have borrowed or hide them.
- Custom Settings: Click on your "Settings" in the top right corner of the home screen.
	- o Update your contact information
	- o Recommendation Settings: Here you can select genres of interest within each format so that Hoopla recommends appropriate titles for you.
	- o You can also turn on Kids Mode, which shows only content appropriate for children.

Returning Items: It is not required to return items, but if you want to remove them from "Currently Borrowed" previous to the expiration date, click on the title and scroll down to see "return now" after the expiration date. Please note that this will not give you another check out for the month.

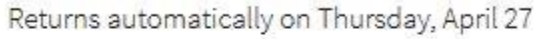

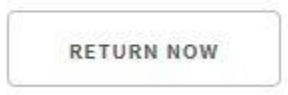

# **Hoopla App:**

 The mobile app offers the same features as the website, however the layout is a bit different and you can navigate through the bar along the bottom of the screen.

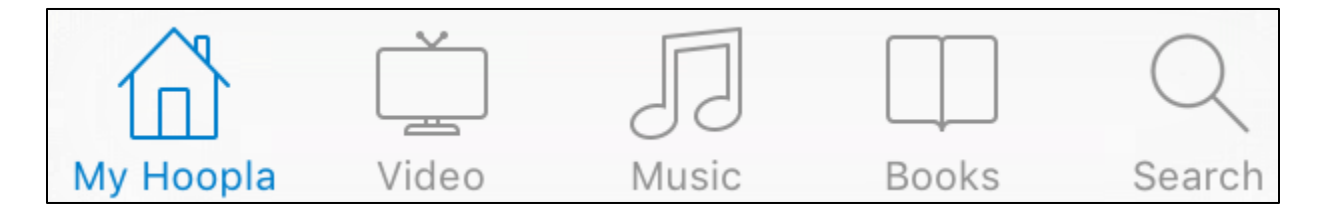

 The Hoopla app is also available for use overseas. Be sure to download materials to the app before leaving the United States. Then, when you are abroad, simply set your device to airplane mode to read, watch, or listen to your digital materials!

# **Helpful Links:**

- <https://www.hoopladigital.com/support>
- <https://www.youtube.com/user/hoopladigital/videos>